# UrTechCity - UrTechPOS Packages

- 1. Go to the UrTechPOS website:
	- **a. Desktop**

### **WI** UrTechPOS

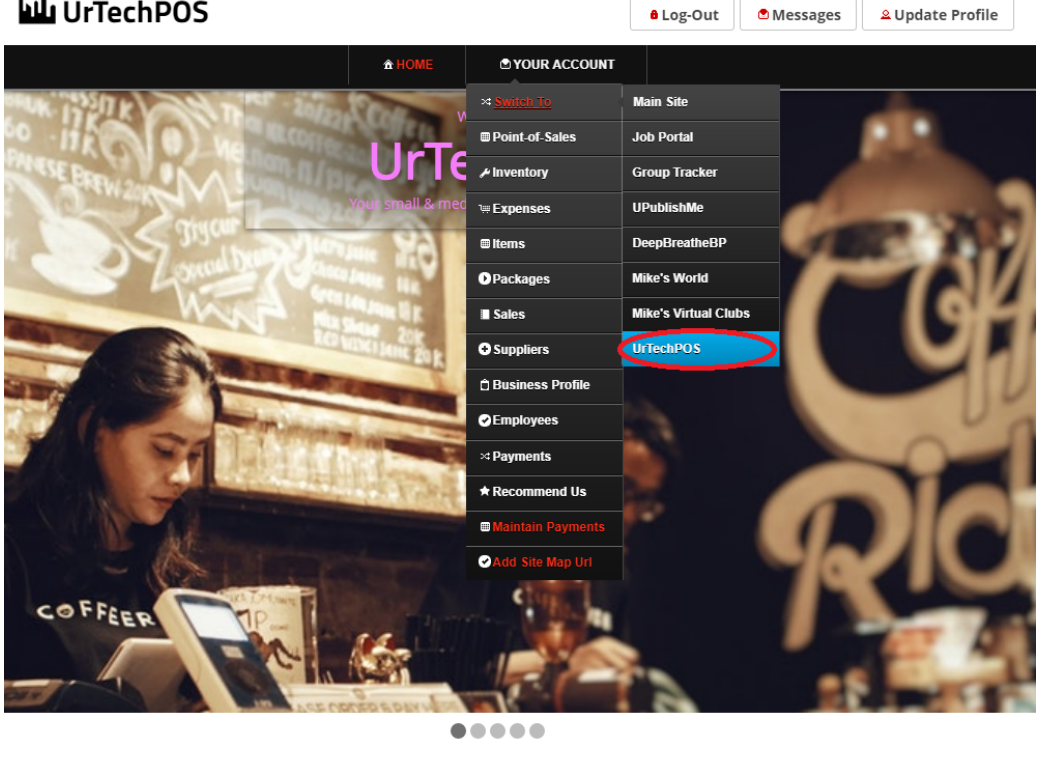

IechPOS is a small Point of Sales product that is designed for small and medium size business establishments that consists of product selling. It also<br>Inventory report, and your net income. It makes sure the numbers of the

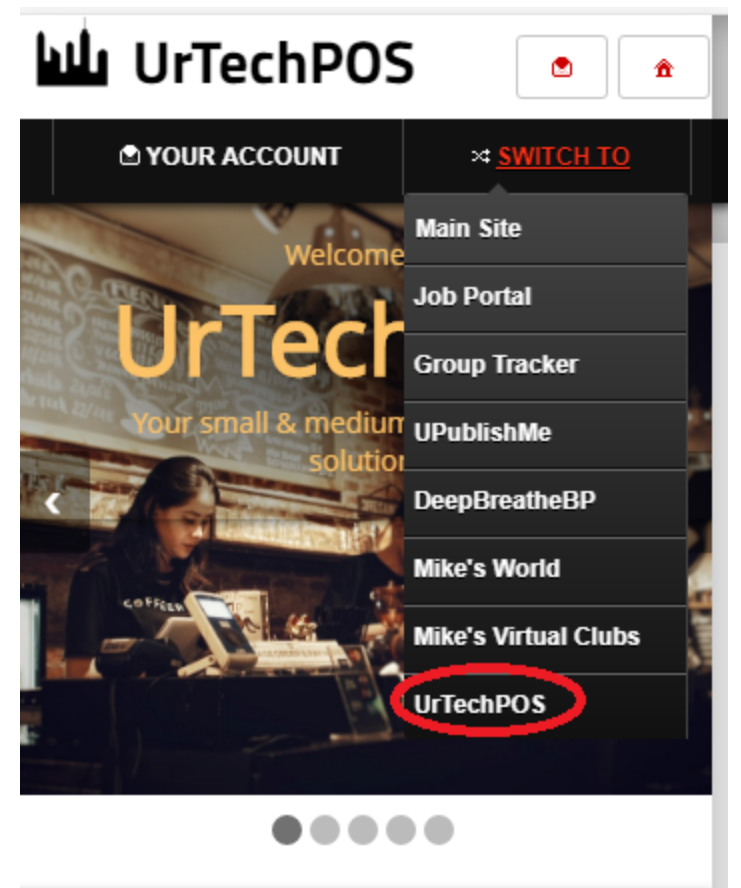

- 2. Click **Packages** from the menu:
	- **a. Desktop**

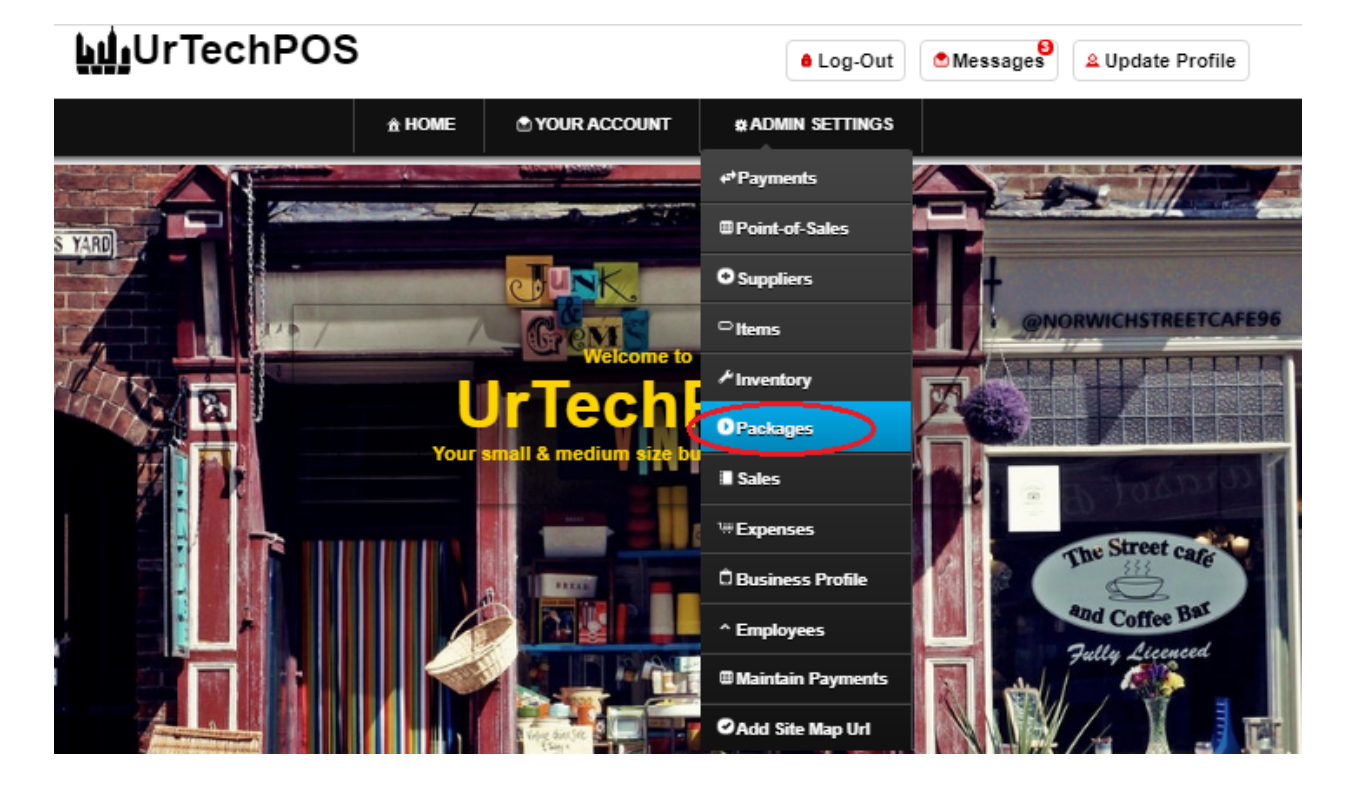

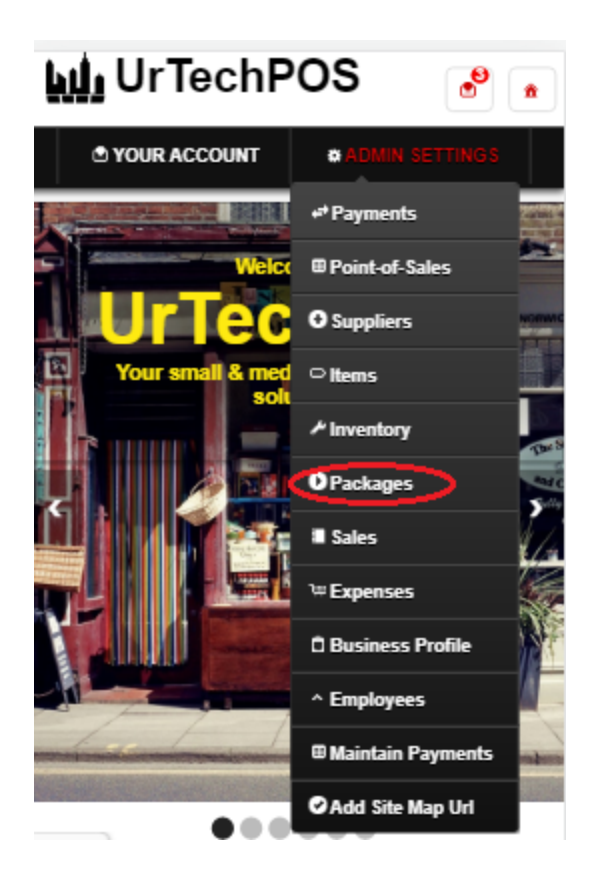

# UrTechCity - UrTechPOS Packages

- 3. Creating Items is needed before creating packages because this is required to select items that you would add to your packages. This page defines the packages you are selling. Please take note of the below:
	- **Add** button adds a package
	- **Edit** button updates/changes an existing item
	- **Delete** button deletes an existing item
	- **a. Desktop**

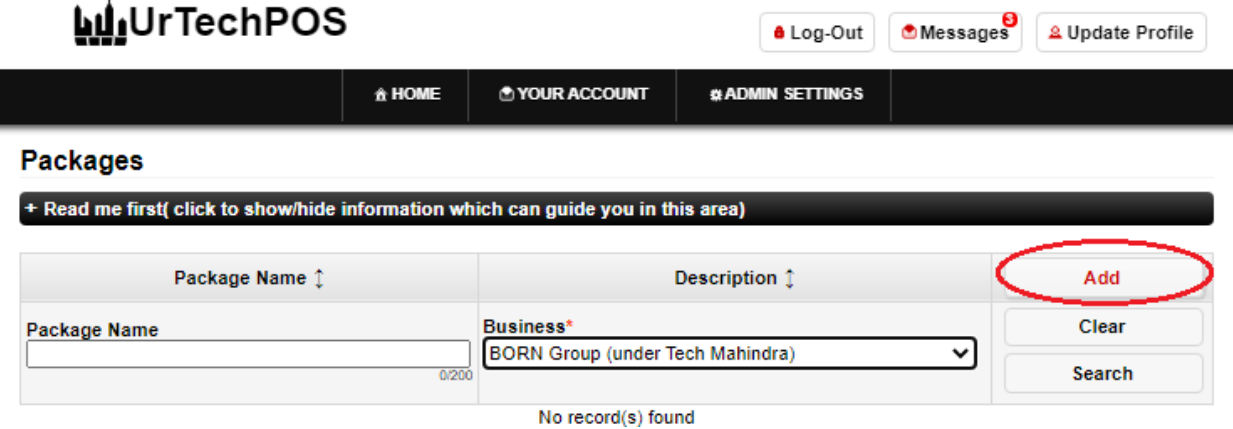

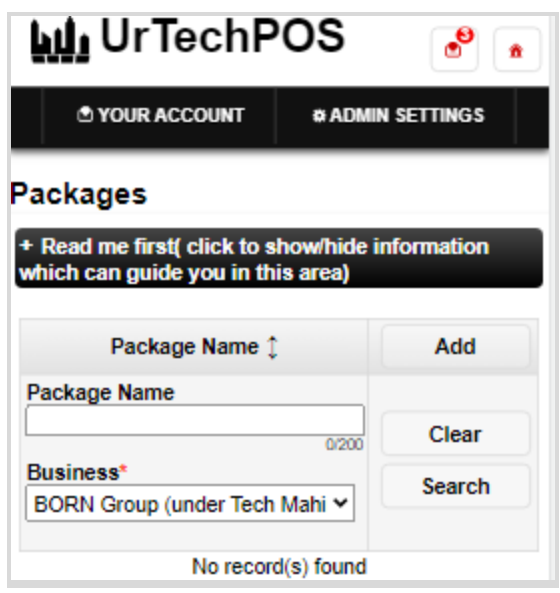

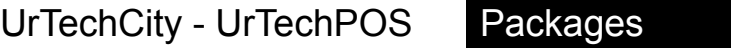

- 4. Once you click the **Add** or **Edit** Button, it will take you to this page. Fill the information of the package and click the add button to items to your package.
	- **a. Desktop**

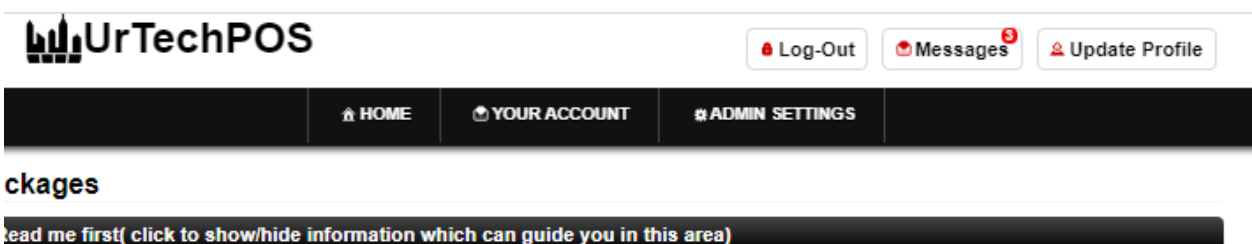

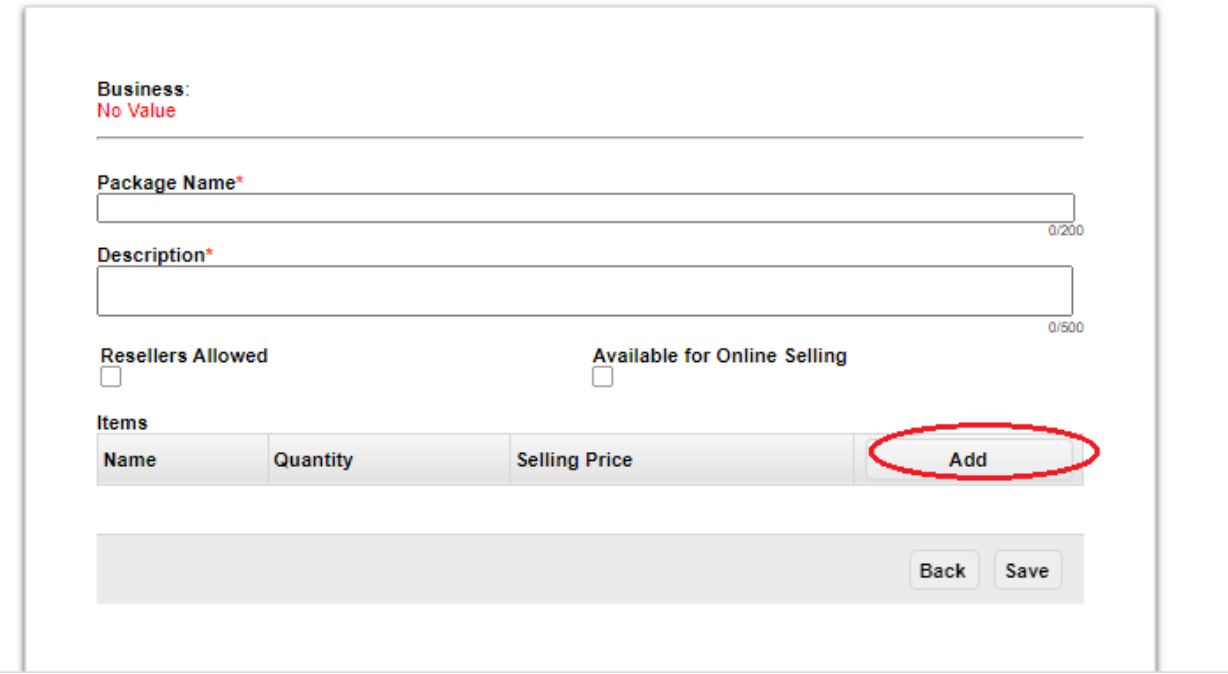

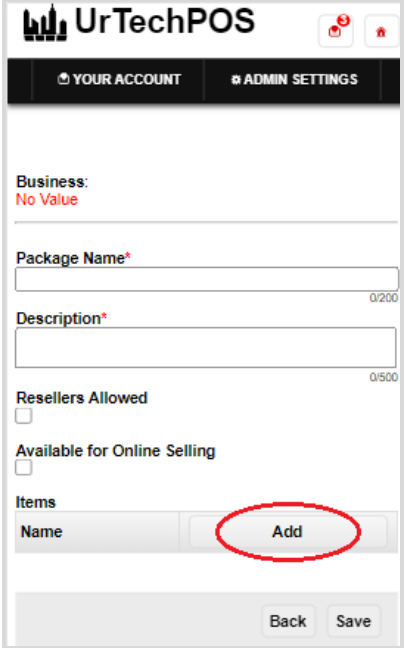

5. Once you click the **Add Button**, it will take you to this page. Fill the information of the package and click the ok button to complete your package.

### **a. Desktop**

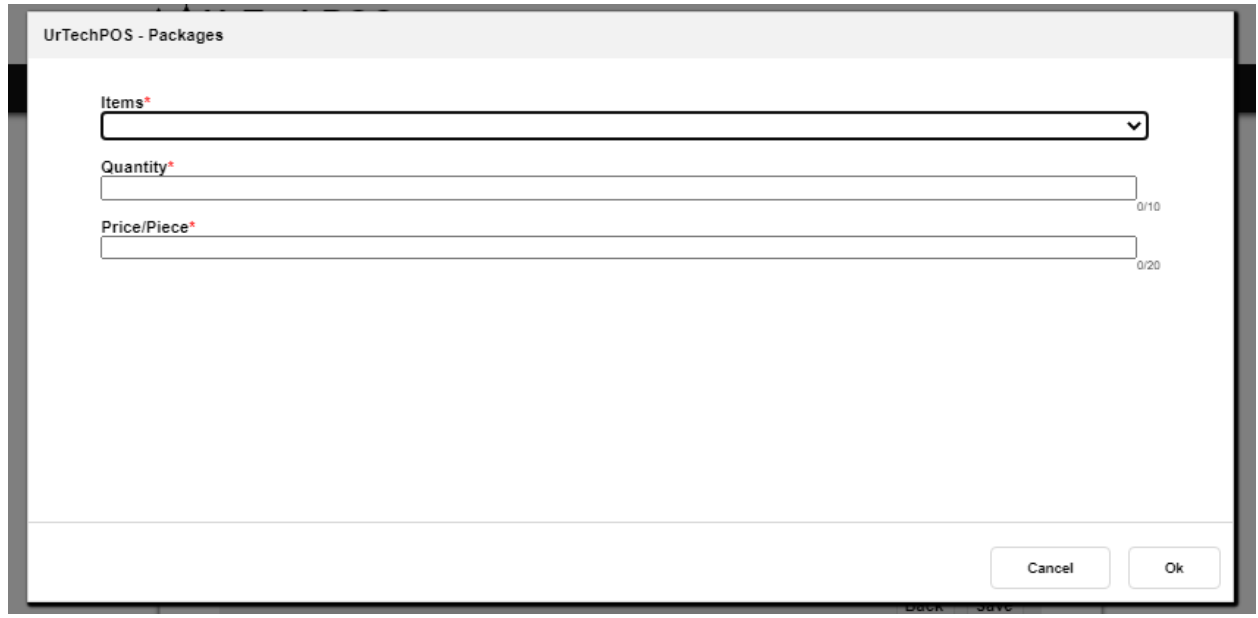

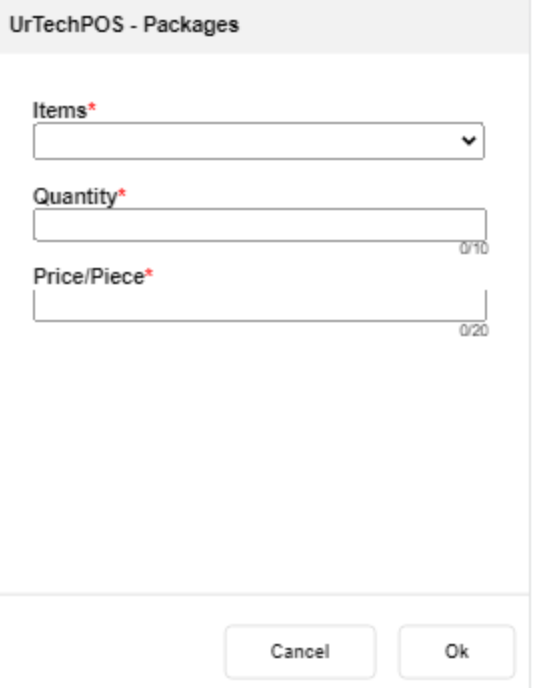